# **Cube à LEDs 3x3x3**

## **Composants**

Une carte Arduino, 27x LED's, 1x plaque d'essai, des fils.

3x 22 k ohm, 9x 220 ohm, 3x NPN Transistors (par exemple: 2N2222, BC547, 2N3904).

# **Support à leds**

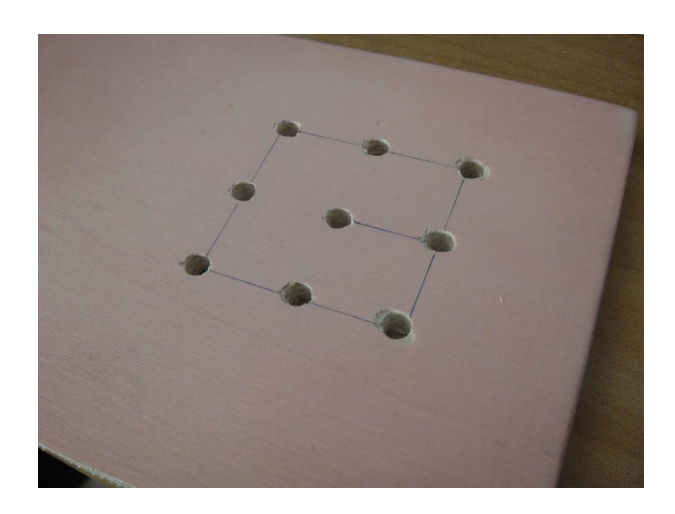

Une fois que nous avons terminé le modèle, placer les LEDs à l'intérieur et souder les pattes cathode (les plus petites) entre elles. Nous obtenons un premier étage à « **cathode commune »**

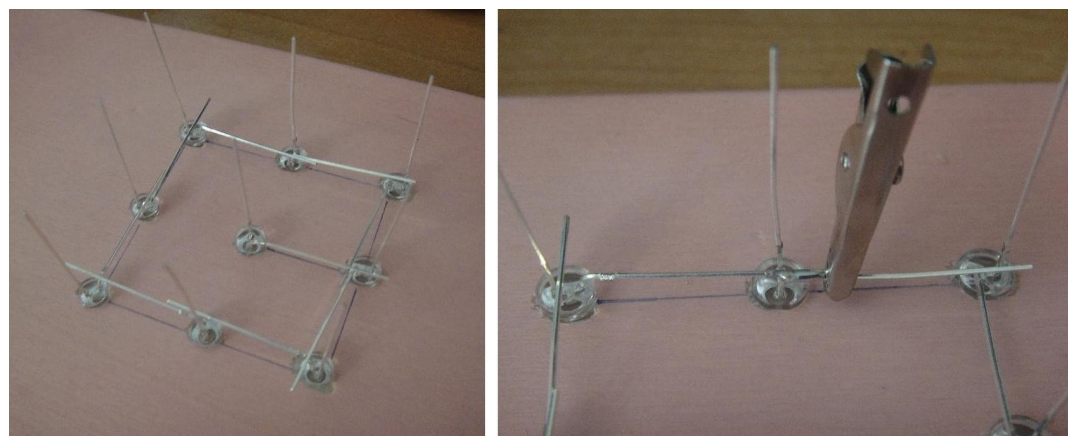

On utilise des pinces crocodiles pour facilité la soudure des LEDs.

On réalise 3 étages identiques :

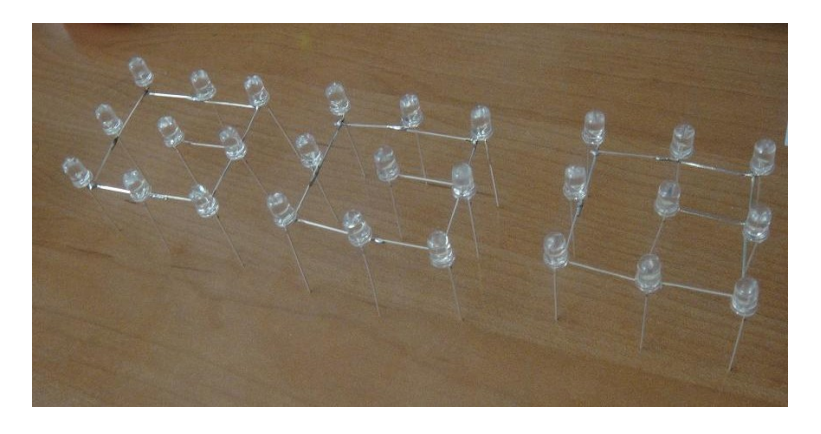

#### **Assemblage des 3 étages**

Une fois que nos 3 étages sont réalisés, il faut les relier ensemble. Nous utiliserons le même support pour souder la structure. Cette fois-ci, nous soudons les pattes Anodes (les plus longues) de chaque étage entre elles.

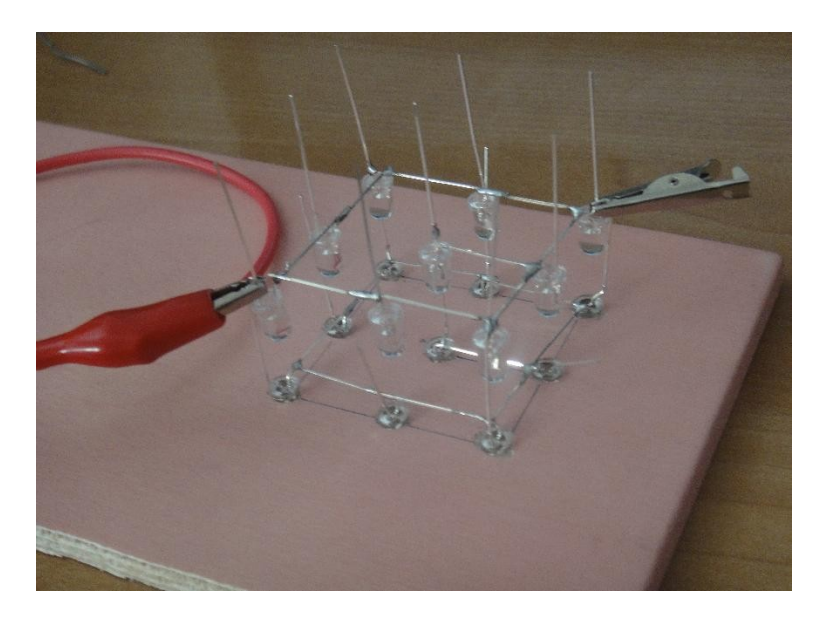

Etages soudés et montés sur les anodes

Nous avons donc un cube avec **9 broches** où chacune d'entre elles correspond à l'anode des 3 leds de la même colonne, et trois étages de LEDs reliés par leurs cathodes. Le schéma final facilitera la compréhension.

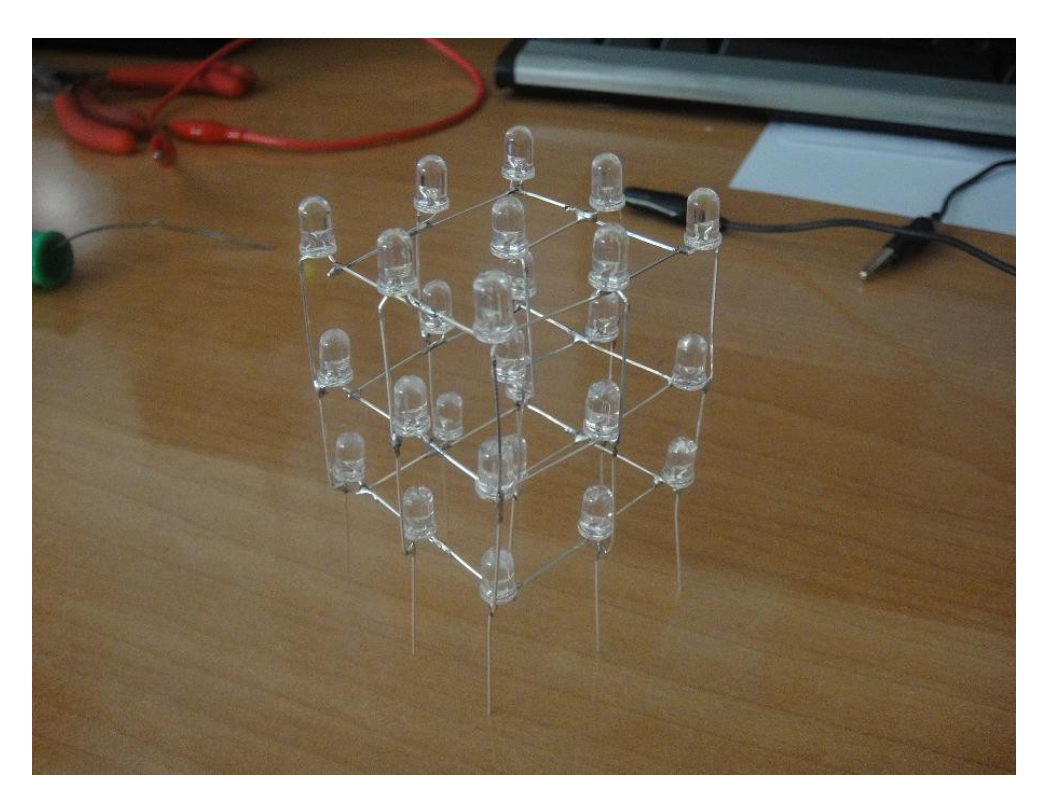

3x3x3 Cube LED

### **Branchement sur l'Arduino**

- Pour limiter le courant dans les leds, nous ajoutons **9 résistances de 220 Ohm** sur les sorties de l'Arduino.
- Pour connecter les cathodes ou les trois étages du cube, nous utilisons trois transistors NPN. Dans mon cas, j'utilise un 2N2222. **La résistance au niveau de la base est de 22 k Ohm**. J'utilise un transistor afin d'amplifier le courant car une sortie ne peut fournir qu'un courant maximum de 40 mA. Exemple : nous voulons alimenter un étage avec 9 leds. Petit calcul : **9 x 10 = 90 mA** => l'Arduino ne pourra pas fournir le courant demandé.
- Nous connectons les trois étages au collecteur du transistor NPN. La base de chaque transistor sera reliée à une sortie de l'Arduino via une résistance, et l'émetteur au GND.

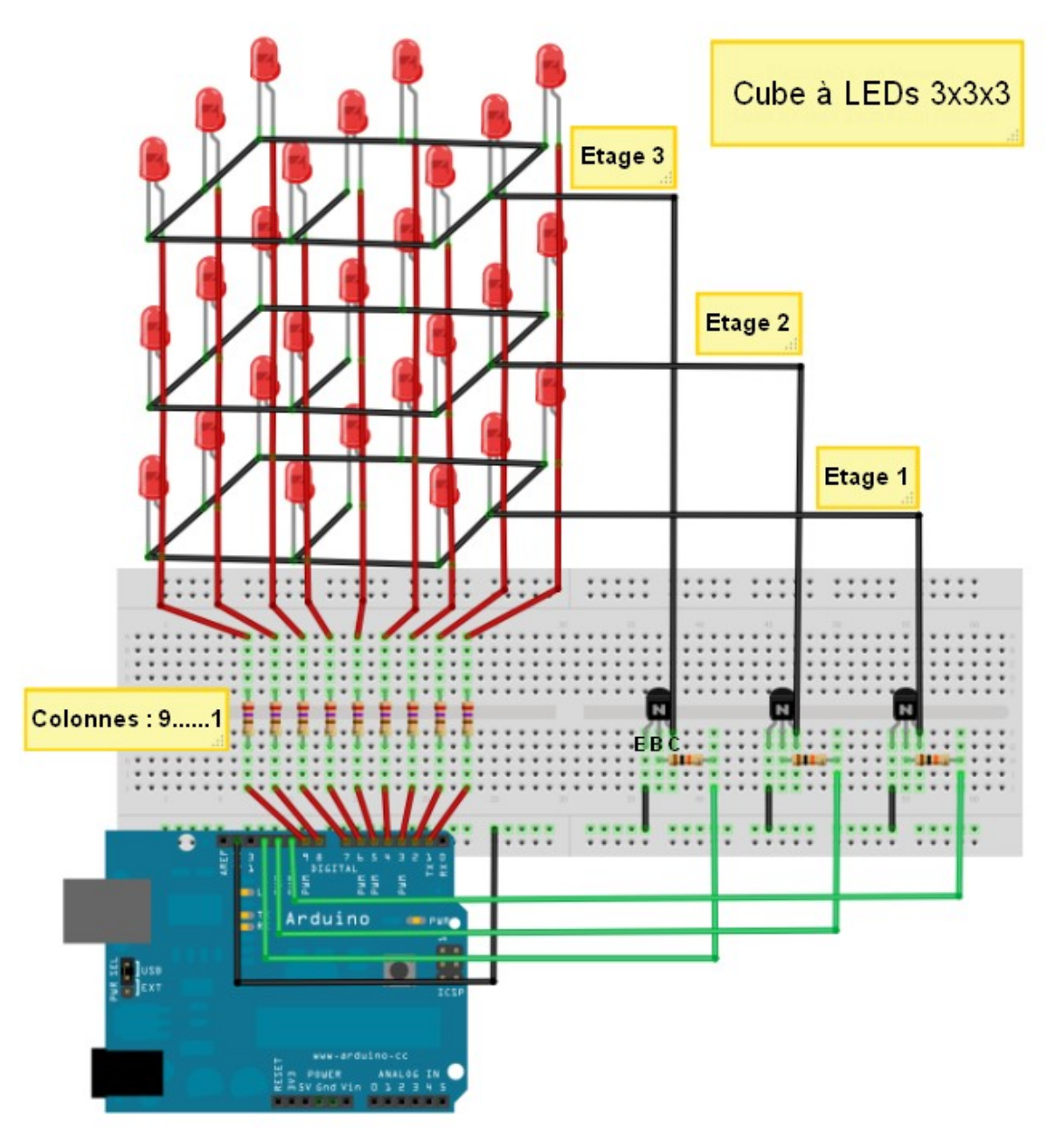

Schéma complet

## **Code Arduino**

```
// Allume les leds de façon aléatoire
int colonnes[] = \{1, 2, 3, 4, 5, 6, 7, 8, 9\};int etages[] = {12, 11, 10};
int RandEtage; // Variable pour les étages
int RandColonnes; //Variable pour les colonnes 
void setup()
\{int compteur;
for (int compteur = 1; compteur < 10; compteur++){
pinMode(colonnes[compteur], OUTPUT); }
for (int compteur = 1; compteur < 4; compteur++){
pinMode(etages[compteur], OUTPUT); }
}
void loop()
{
RandLed();
}
void RandLed()
{
RandEtage = random(0,3);
Randomes = random(0, 9);
digitalWrite(etages[RandEtage], HIGH);
digitalWrite(colonnes[RandColonnes], HIGH);
delay(75);
digitalWrite(etages[RandEtage], LOW);
digitalWrite(colonnes[RandColonnes], LOW);
delay(50);
}
```
# **Il existe une librairie spécialement conçue pour piloter un cube à leds.**

Téléchargeable à cette adresse : <http://www.gzipped.com/electronics/arduino/code/ledcube/LedCube.zip>

Source :<https://electronicavm.wordpress.com/2011/07/27/cubo-de-leds-3x3x3-con-arduino/>

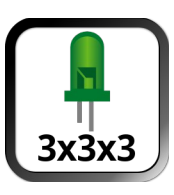